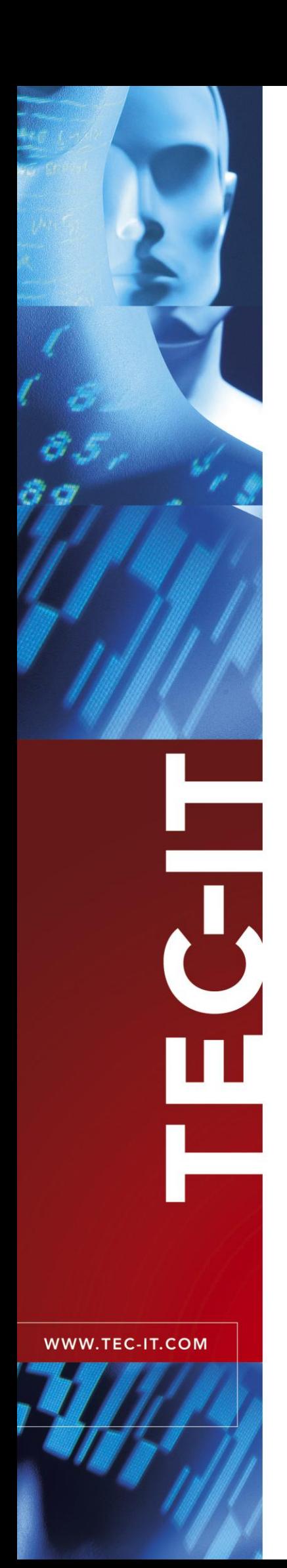

# **TBarCode Filter in SAP**

Adjusting Barcode Printcontrols for TBarCode/X and TBarCode/Embedded

User Manual

7 January 2008

TEC-IT Datenverarbeitung GmbH Wagnerstrasse 6 A-4400 Steyr, Austria

> t ++43 (0)7252 72720 f ++43 (0)7252 72720 77 office@tec-it.com www.tec-it.com

# <span id="page-1-0"></span>**1 Content**

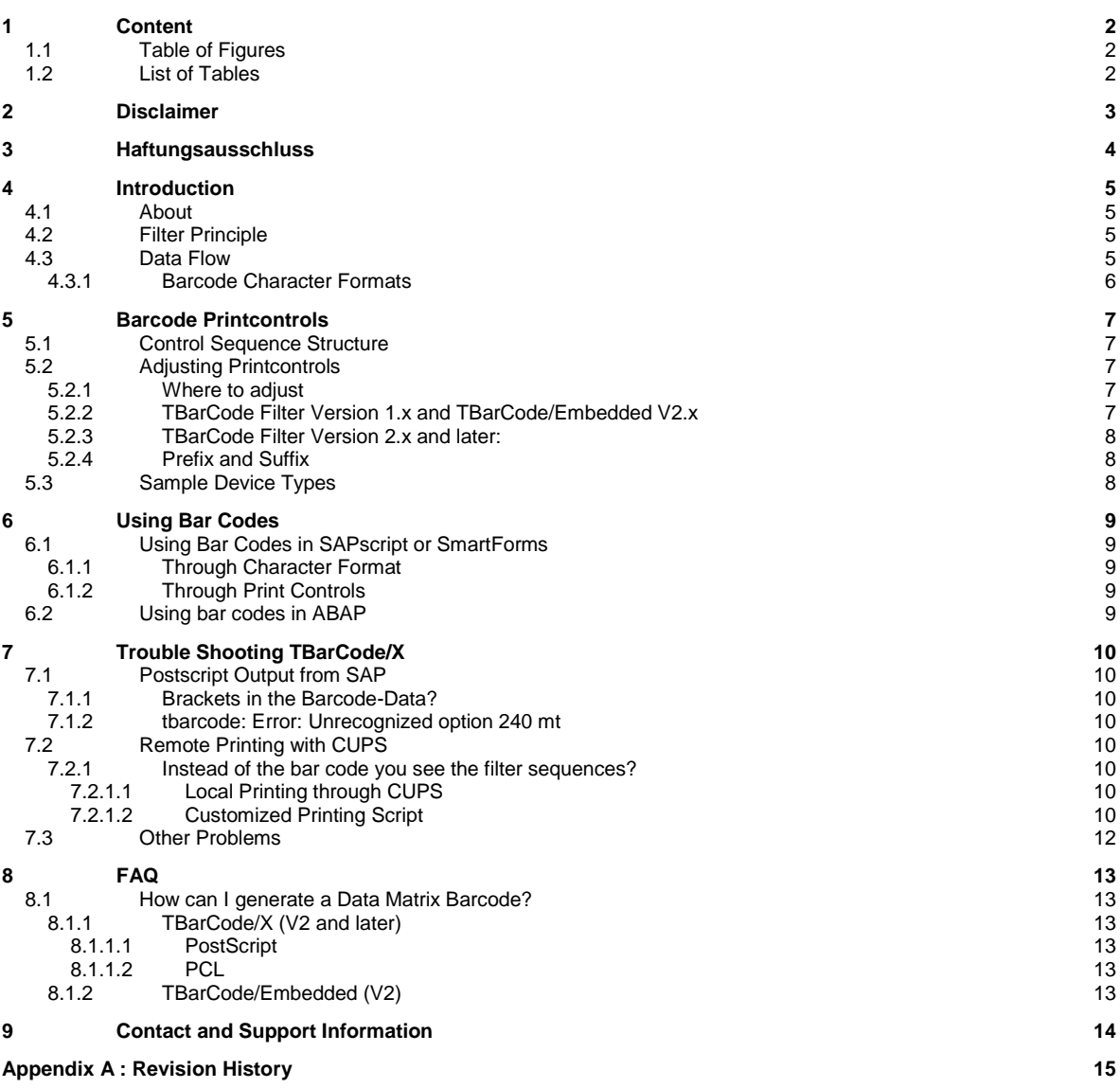

# <span id="page-1-1"></span>**1.1 Table of Figures**

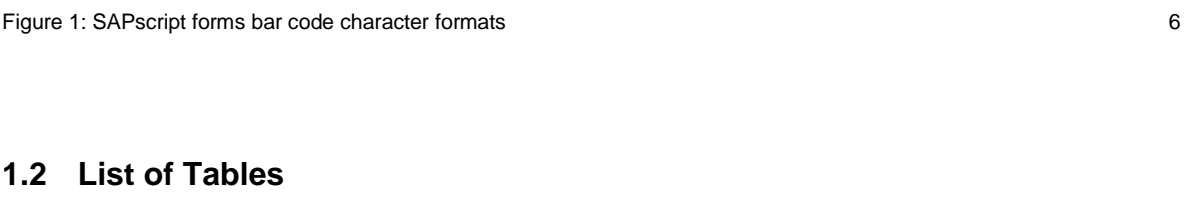

<span id="page-1-2"></span>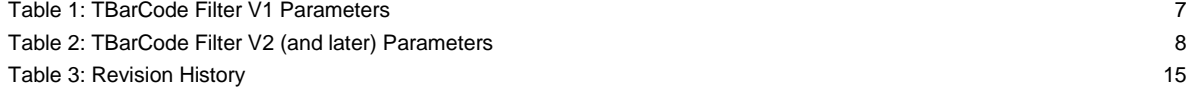

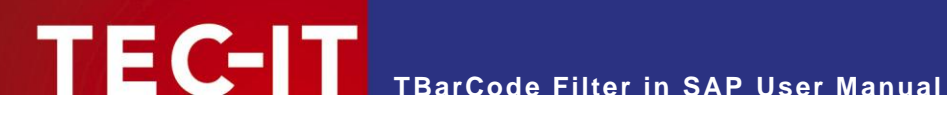

# <span id="page-2-0"></span>**2 Disclaimer**

The actual version of this product (document) is available as is. TEC-IT declines all warranties which go beyond applicable rights. The licensee (or reader) bears all risks that might take place during the use of the system (the documentation). TEC-IT and its contractual partners cannot be penalized for direct and indirect damages or losses (this includes non-restrictive, damages through loss of revenues, constriction in the exercise of business, loss of business information or any kind of commercial loss), which is caused by use or inability to use the product (documentation), although the possibility of such damage was pointed out by TEC-IT.

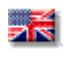

We reserve all rights to this document and the information contained therein. Reproduction, use or disclosure to third parties without express authority is strictly forbidden.

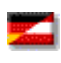

Für dieses Dokument und den darin dargestellten Gegenstand behalten wir uns alle Rechte vor. Vervielfältigung, Bekanntgabe an Dritte oder Verwendung außerhalb des vereinbarten Zweckes sind nicht gestattet.

© 1998-2008 TEC-IT Datenverarbeitung GmbH Wagnerstr. 6

A-4400 Austria t.: +43 (0)7252 72720 f.: +43 (0)7252 72720 77 [http://www.tec-it.com](http://www.tec-it.com/)

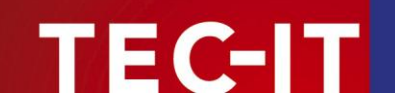

# <span id="page-3-0"></span>**3 Haftungsausschluss**

Dieses Produkt (bzw. Dokument) steht Ihnen in der aktuellen Version "WIE BESEHEN – ohne Gewährleistung" zur Verfügung. TEC-IT weist alle Garantien, die über das anwendbare Recht hinausgehen, zurück. Risiken, die aus der Benutzung des Produkts und der Dokumentation entstehen, trägt der Lizenznehmer bzw. Benutzer. TEC-IT und seine Vertragspartner dürfen nicht für direkte oder indirekte Schäden oder Verluste belangt werden (dies beinhaltet, uneingeschränkt, Schäden durch den Verlust von Einkünften, Einschränkungen in der Geschäftsausübung, Verlust von Geschäftsinformationen sowie andere wirtschaftliche Verluste), die aus der Benutzung oder Unfähigkeit zur Benutzung des Produkts (der Dokumentation) entstanden sind, selbst wenn TEC-IT auf die Möglichkeit solcher Schäden hingewiesen hat.

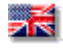

We reserve all rights to this document and the information contained therein. Reproduction, use or disclosure to third parties without express authority is strictly forbidden.

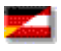

Für dieses Dokument und den darin dargestellten Gegenstand behalten wir uns alle Rechte vor. Vervielfältigung, Bekanntgabe an Dritte oder Verwendung außerhalb des vereinbarten Zweckes sind nicht gestattet.

© 1998-2008 TEC-IT Datenverarbeitung GmbH Wagnerstr. 6

A-4400 Austria t.: +43 (0)7252 72720 f.: +43 (0)7252 72720 77 [http://www.tec-it.com](http://www.tec-it.com/)

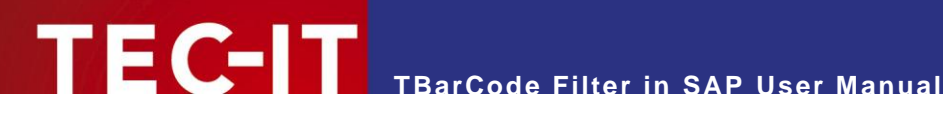

# <span id="page-4-0"></span>**4 Introduction**

# <span id="page-4-1"></span>**4.1 About**

This documentation is an add-on to the *TBarCode/X (Spoolfilter)* and *TBarCode/Embedded* manual. It describes how to integrate *TBarCode/X (Spoolfilter)* and *TBarCode/Embedded* into the SAP® printing process.

After finishing the required configuration you are enabled to print bar codes (from SAP) on PostScript<sup>® 1</sup>or PCL<sup>® 2</sup> printers.

The steps are the same for both products except:

- TBarCode/X (Spoolfilter) is a bar code software for Linux<sup>®</sup> and UNIX<sup>®</sup> systems.
- *TBarCode/Embedded* uses the same principle but is implemented as add-on for the standalone spooling device SEH ISD300.

### <span id="page-4-2"></span>**4.2 Filter Principle**

Basically the generation of the bar codes is done during spooling (printing) of the document. TBarCode can process special control character sequences (so-called "Printcontrols") in a PostScript or PCL spool file and can insert bar code graphics at the actual (or specified) position.

In order to get bar codes into your print-out you need to embed the TBarCode specific control characters (filter sequences) into your document.

The available filter sequences with a description can be found in the

- **TBarCode/X User Manual**
- <span id="page-4-3"></span>**TBarCode/Embedded User Manual**

# **4.3 Data Flow**

l

For better understanding how you can integrate the needed control sequences into your SAP documents, let's take a look at the data flow in SAPscript.

The data flow in SAPscript during printing is as follows:

- In the document there are character formats like this one *<b1>data characters</>>>*.
- SAP searches now, which system bar code has been assigned to this format (e.g. to  $b1$ ) in our sample it is *BC\_CD39* (see screenshot below).
- Next SAP searches for the respective *printer bar code* in the *device type*<sup>3</sup>. The printer barcode contains the Printcontrols (Prefix SBP/ Suffix SBS) required for bar code generation of the system bar code.
- Now SAP inserts the Printcontrol Prefix before the data characters and the Printcontrol Suffix after the data characters. The document is sent the spooler.
- The spooler or print server has installed TBarCode/X (Spoolfilter) or TBarCod/Embedded.
- TBarCode Filter processes the spool file and knows from the Printcontrol Prefix what to do with the data characters and which bar code to create.

<sup>&</sup>lt;sup>1</sup> Printer with PostScript Level 2 or higher emulation

<sup>&</sup>lt;sup>2</sup> Printer with PCL-Level 5 or higher emulation

<sup>&</sup>lt;sup>3</sup> Device Types are printer driver configuration files assigned to a printer in SPAD.

#### <span id="page-5-0"></span>**4.3.1 Barcode Character Formats**

Character formats can be assigned to system bar codes in the SAPscript form editor (transaction SE71). Beside that you can also use styles maintained with the style editor or directly in SmartForms.

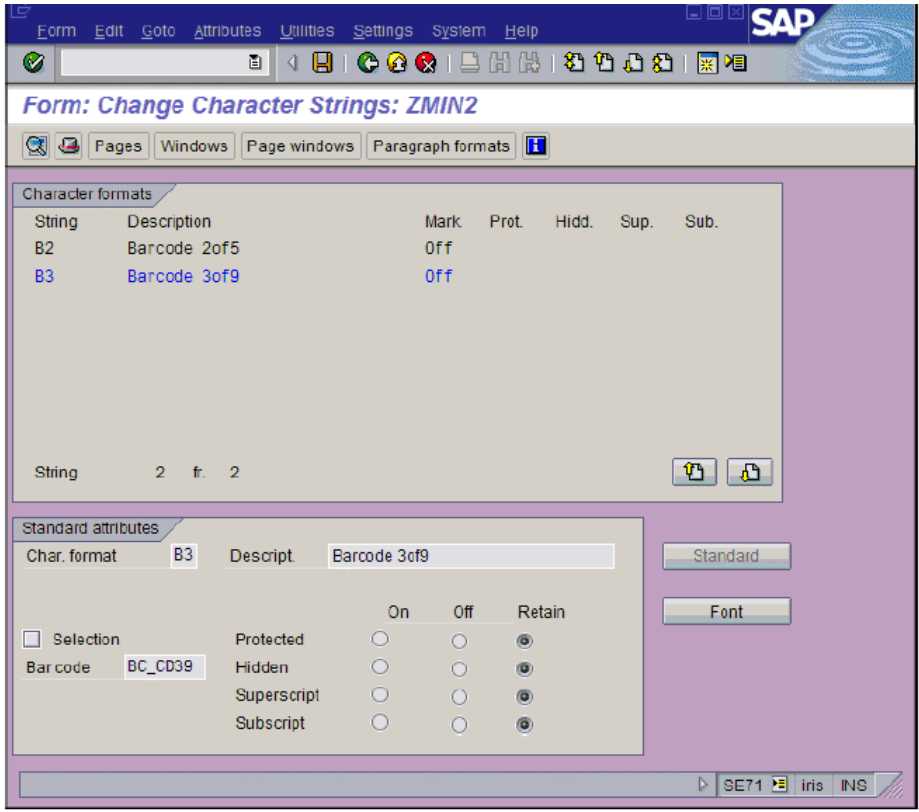

<span id="page-5-1"></span>*Figure 1: SAPscript forms bar code character formats*

- ► System bar codes are added with transaction SE73 System Barcodes.
- ► Printcontrols can be changed with transaction SE73 printer bar codes or with SPAD (device type printer bar codes).

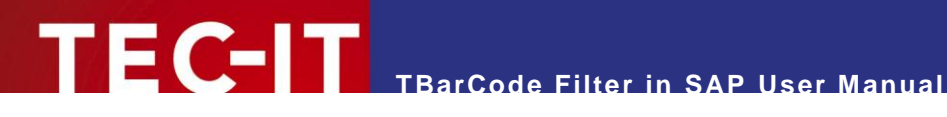

# <span id="page-6-0"></span>**5 Barcode Printcontrols**

### <span id="page-6-1"></span>**5.1 Control Sequence Structure**

*TBarCodeX (Spoolfilter)* and *TBarCode/Embedded* require the following control sequences to include a bar code into a document.

Prefix **Data** Suffix

**\$\_tbcs [filter parameters] d Barcode Data \$\_tbce**

TBarCode Filter will decode these control sequences and insert a bar code into the printer data stream (spool file).

To insert such a control sequence into your document you use *standard SAP Printcontrols.*

- SAP R/3 has so-called *System Bar Codes*, these bar codes are defined globally and introduce a specific bar code to the whole SAP system.
- The implementation of a System Bar code for a specific printer is called *Printer Bar Code*.
- A printer bar code consists of a *Printcontrol Prefix* and a *Printcontrol Suffix* these Printcontrols contains the printer specific bar code control sequences.
- Since the print job is processed (filtered) by TBarcode before it is sent to the printer we can define the Control Sequences of TBarCode/X and TBarCode/Embedded here in the Printcontrols (Prefix/Suffix).

# <span id="page-6-2"></span>**5.2 Adjusting Printcontrols**

#### <span id="page-6-3"></span>**5.2.1 Where to adjust**

You can adjust Printer Bar codes and Printcontrols in

- **Transaction SE73 (Font Maintenance) Printer Barcodes.**
- Transaction SPAD (Extended Administration) Device Types Printcontrols.

Define the Printcontrols like follows:

#### <span id="page-6-4"></span>**5.2.2 TBarCode Filter Version 1.x and TBarCode/Embedded V2.x**

Example: We define BC\_CD39 (Code 39, no check digit)

Printcontrol (printer bar code) with

- **Prefix SBP11** (Variant 1) =  $$$  tbcs b8 m254 h13 w200 n d
- **Suffix SBS11** (Variant  $1$ ) =  $$$  tbce

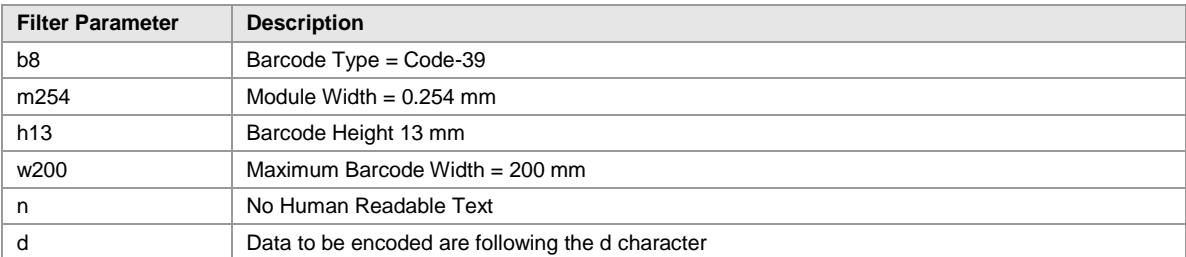

<span id="page-6-5"></span>*Table 1: TBarCode Filter V1 Parameters*

#### <span id="page-7-0"></span>**5.2.3 TBarCode Filter Version 2.x and later:**

Example: We define BC\_CD39 (Code 39, no check digit)

Printcontrol (printer bar code) with

- **Prefix SBP11<sup>4</sup>** (Variant 1) =  $\frac{1}{2}$  tbcs -b8 –m0.254 -h13 –thide -d
- **Suffix SBS11** (Variant  $1$ ) = \$ tbce

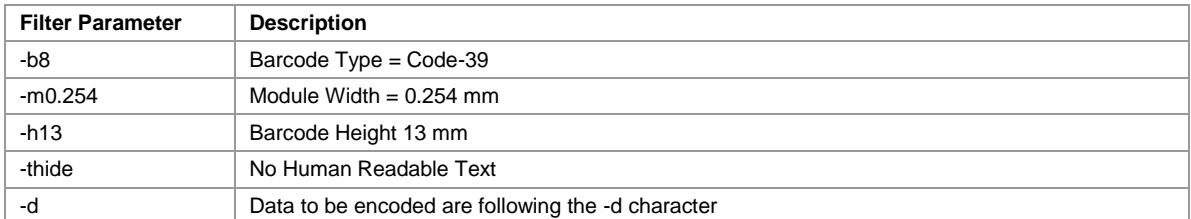

<span id="page-7-3"></span>*Table 2: TBarCode Filter V2 (and later) Parameters*

- ► Please view the TBarCode/X or the TBarCode/Embedded Manual for available filter parameters.
- ► We suggest to make a copy of your Postscript or PCL device type then use that copy for editing the Printcontrols. Assign the new changed device type to your output device (transaction SPAD). You can edit the Printcontrols with the transaction SE73.

#### <span id="page-7-1"></span>**5.2.4 Prefix and Suffix**

The prefix starts always with *\$\_tbcs* followed with the bar code parameters and at last the character "d" (as shown above). The suffix is always *\$\_tbce*

In the prefix you add the parameters you need for your bar code (module width, height, bar code type, human readable text, orientation…).

- ► See TBarCode/X or TBarCode/Embedded manuals for an overview of possible parameters.
- ► If you add a new printer bar code in SE73 always adjust "Variant 1" for the prefix and suffix. You can change the Variant of existing Printcontrols with transaction SPAD – device type – print controls. In SPAD the Variant 1 is identical with radio button "directly".

### <span id="page-7-2"></span>**5.3 Sample Device Types**

On demand we can provide device types with Sample Printcontrols for the following products / printer languages:

- **TBarCode Filter V1.x / TBarCode/Embedded**
- TBarCode/X V2.x/ TBarCode/X V7.x (Spoolfilter)
- **PCL (HP Laserjet Series)**
- PostScript

l

Please contact [sap@tec-it.com](mailto:sap@tec-it.com)

<sup>4</sup> Depending on the SAP printer driver the prefix requires an <> sequence at the end - see chapte[r 7.1.2](#page-9-3)

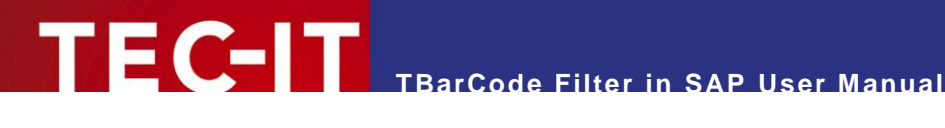

# <span id="page-8-0"></span>**6 Using Bar Codes**

### <span id="page-8-1"></span>**6.1 Using Bar Codes in SAPscript or SmartForms**

#### <span id="page-8-2"></span>**6.1.1 Through Character Format**

In your SAPscript form or in the assigned SAPscript style define a character format as bar code (e.g.  $b1$  = BC CD39) and then use the format as shown below.

#### $$

The data inside of the brackets will be encoded into the bar code 12345678. The bar code settings will be used, which are defined in the Printcontrol for BC\_CD39 (in the device type, where the printout is made). See also the screen shot on page [6](#page-5-0) of this documentation.

The same principle works for SmartForms.

#### <span id="page-8-3"></span>**6.1.2 Through Print Controls**

You can include the Print Control Prefix and Suffix directly if you want (see below). If you do so you are bound to the specific device type settings. Using character formats would be more generic.

```
/* <32>
/: PRINT-CONTROL SBP11
= &BARCODEFIELD&
/: PRINT-CONTROL SBS11
regular text continues here
```
The space prefix <32> (or any other text) is required to separate the bar code commands from printer driver font commands.

```
Please check out SAP Note #197177 and #497491 for more details about the data limit with
2D codes.
```
# <span id="page-8-4"></span>**6.2 Using bar codes in ABAP**

In ABAP you specify the prefix and suffix name of the Printcontrol:

```
FORMAT COLOR OFF INTENSIFIED OFF.
WRITE: /.
PRINT-CONTROL FUNCTION 'SBP11'.
WRITE: BCDATA NO-GAP.
PRINT-CONTROL FUNCTION 'SBS11'.
WRITE: /.
```
BCDATA is the variable, which holds the bar code data.

The "NO-GAP" is very important! Finally add a new line - the WRITE statement prevents inserting of Carriage Return / Line Feed into barcode data.

At the beginning of your ABAP use this line if you want to encode more than 200 characters into one bar code:

NEW-PAGE NO-HEADING PRINT ON LINE-SIZE 250.

Please check out SAP Note #197177 and #497491 for more details about the data limit with 2D codes.

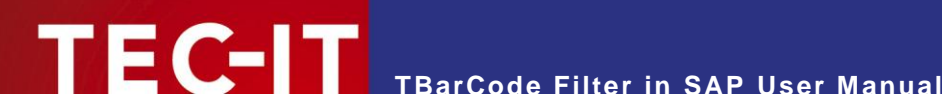

# <span id="page-9-0"></span>**7 Trouble Shooting TBarCode/X**

### <span id="page-9-1"></span>**7.1 Postscript Output from SAP**

#### <span id="page-9-2"></span>**7.1.1 Brackets in the Barcode-Data?**

For Postscript Output from SAP you need to call TBarCode/X with the **-S** parameter. Add the flag in the printing script or filter script. If you use TBarCode/X versions with a daemon process (ps- e shows "tbarcoded" process) you may have to restart the daemon to reload the new parameters.

#### <span id="page-9-3"></span>**7.1.2 tbarcode: Error: Unrecognized option 240 mt**

If the unrecognized option consists of "mt" the reason for the error is most likely that the SAP printer driver adds its cursor positioning ( $mt = move$  to) commands immediately after the Barcode Printcontrol Prefix. This behavior is version dependent.

The suggested workaround would be to add an empty string (works as separator) between the Barcode Printcontrol and the forthcoming data. This should be done in the Printcontrol Prefix

Define the Printcontrol Prefix as follows: *[your actual print control prefix] + "<>"*

<span id="page-9-4"></span>**Example:**  $$$  tbcs -b8 –m0.254 -h13 –thide -d $\le$ 

### **7.2 Remote Printing with CUPS**

#### <span id="page-9-5"></span>**7.2.1 Instead of the bar code you see the filter sequences?**

You have TBarCode/X installed on a Spool Server running CUPS. From within your SAP system you connect to the spool server with Host Spool Access method "U" (LPRng Remote Printing).

With this configuration the following reason for the problem can occur.

SAP marks all print jobs sent to the remote printer queue with the "RAW" flag. *CUPS recognizes this flag and does NOT call any installed filters.* All print jobs are sent to the printer directly (unmodified). Therefore TBarCodeX Filter for bar code generation will not be executed and no bar codes can be created for such print jobs.

The following solutions apply if you are bound to CUPS and can't switch to LPRng printing system on your spool server.

#### <span id="page-9-6"></span>**7.2.1.1 Local Printing through CUPS**

If the SAP spool server is installed on a system with CUPS Support (e.g. a Linux machine) and you print with Host Spool Access method "L" (print locally) you can avoid remote printing (no "raw" flag inside the LPR print job protocol).

CUPS will pass the print job to TBarCode filter for bar code generation. Please follow the steps in the *TBarCode for Unix* manual in order to integrate TBarCode Filter into the CUPS data flow.

#### <span id="page-9-7"></span>**7.2.1.2 Customized Printing Script**

If you run the SAP Spool Server on UNIX/Linux you can use Host Spool Access method "L" (Local Printing) in combination with a custom shell script for printing. Within this shell script you can execute TBarCode Filter and then pass the print job file to the regular spool system.

*How this works:*

By choosing host spool access method "L" there is a possibility to execute a local script if you define a "command set" (menu "Edit  $\rightarrow$  Command Set" + edit the "Command record ID"; enter a letter + double click it).

See the following info in the SAP documentation:

- English: [http://help.sap.com/saphelp\\_erp2004/helpdata/en/80/2980dce8b311d18e2e0000e83dd9fc/content.htm](http://help.sap.com/saphelp_erp2004/helpdata/en/80/2980dce8b311d18e2e0000e83dd9fc/content.htm)
- German: [http://help.sap.com/saphelp\\_erp2004/helpdata/de/80/2980dce8b311d18e2e0000e83dd9fc/content.htm](http://help.sap.com/saphelp_erp2004/helpdata/de/80/2980dce8b311d18e2e0000e83dd9fc/content.htm)

Here is a sample printing command used by SAP for local printing (Linux):

/usr/bin/lpr -P&P -J&F -h -#&C &F 2>&&1; /bin/rm &F

Now create a script, which executes the printing command. Extend the script with a call to TBarCode Filter before you send the print job to the printer.

#### *Sample Shell Script: "/usr/local/share/tbarcode7/print.sh"*

```
# we need a temp file for the filter output
WORK="$(mktemp /tmp/tbarcodefilter.$$.XXXXXX)"
# pass on the spool file of SAP to TBarCode Filter
/usr/local/share/tbarcode7/tbarcode --filter -S <$2 >$WORK
# copy the output file of TBarCode over the spool file
mv $WORK $2
# print the file through the regular spool system
/usr/bin/lpr –P$1 –J$2 -h -#$3 $2 2>&&1
# remove the file, SAP don't need it anymore
/bin/rm $2
```
Don't forget to make the script executable (chmod 755 print.sh).

In SAP you adjust as for the "Command Set" the new created printing script with the following parameters from SAP:

/usr/local/share/tbarcode7/print.sh &P &F &C

- &P will be replaced by SAP with the printer name
- &F will be replaced by SAP with the spool file name (incl. full path)
- &C will be replaced by SAP with the number of output copies

*Status Query command:*

/usr/bin/lpstat -o&P

The quickest way to get a result would be to copy the existing SAP printing script (e.g. rspo/host spool/print --> rspo/host spool/print tbarcode) and to embed a call to tbarcode filter within the copy. Adjust the created copy as new Command Set.

See the following info in the SAP documentation:

- English: [http://help.sap.com/saphelp\\_erp2004/helpdata/en/d9/4a98ad51ea11d189570000e829fbbd/content.htm](http://help.sap.com/saphelp_erp2004/helpdata/en/d9/4a98ad51ea11d189570000e829fbbd/content.htm)
- German: [http://help.sap.com/saphelp\\_erp2004/helpdata/de/d9/4a98ad51ea11d189570000e829fbbd/content.htm](http://help.sap.com/saphelp_erp2004/helpdata/de/d9/4a98ad51ea11d189570000e829fbbd/content.htm)

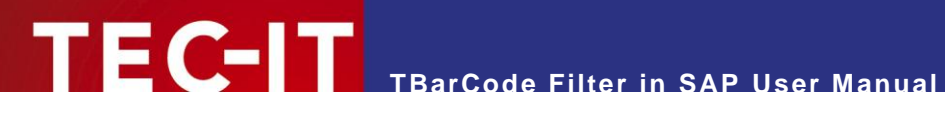

### **7.3 Other Problems**

<span id="page-11-0"></span>First-time installation is always a hurdle to take. If you contact our support team it is recommended to send copies of the spool file BEFORE it is processed by the filter and AFTER it has been processed. Then the support team can check what SAP generates and if the filter can handle the input properly.

Support: [support@tec-it.com](mailto:support@tec-it.com)

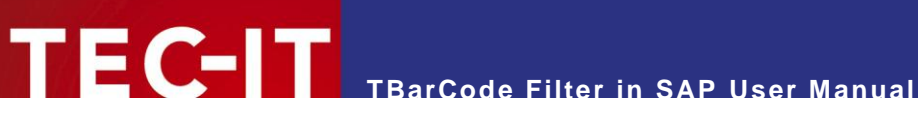

# <span id="page-12-0"></span>**8 FAQ**

### <span id="page-12-1"></span>**8.1 How can I generate a Data Matrix Barcode?**

For Data Matrix in SAP you have to add a new System Bar Code first [\(SE73\)](http://asia/tecitwiki/wikiedit.aspx?topic=TecIt.SE73&return=TecIt.TBarCodeXFAQ) – e.g. "ZDATMAT".

Make a copy of your original PostScript or PCL based device type (e.g. ZPOST2 or ZHPLJ4) and then add a Printer Bar Code in SE73 to this device type.

Create a new Printcontrol Prefix und Suffix for ZDATMAT with the following content:

#### <span id="page-12-2"></span>**8.1.1 TBarCode/X (V2 and later)**

<span id="page-12-3"></span>**8.1.1.1 PostScript**

```
Prefix: $_tbcs -fPS -b71 –m0.508 –d
         (Hex 245F74626373202D665053202D623731202D6D302E353038202D64)
Suffix: $ tbce
         (Hex 245F74626365)
```
Enter the data in hex format if you get no output.

<span id="page-12-4"></span>**8.1.1.2 PCL**

```
Prefix: $ tbcs -fPCL -b71 -m0.508 -d
         (Hex 245F74626373202D6650434C202D623731202D6D302E353038202D64)
Suffix: $ tbce
         (Hex 245F74626365)
```
#### <span id="page-12-5"></span>**8.1.2 TBarCode/Embedded (V2)**

```
Prefix: $_tbcs b71 m508 w200 d
         (Hex 245F7462637320623731206D35303820773230302064)
Suffix: $ tbce
        (Hex 245F74626365)
```
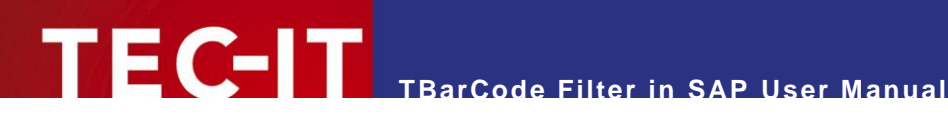

# <span id="page-13-0"></span>**9 Contact and Support Information**

#### **TEC-IT Datenverarbeitung GmbH**

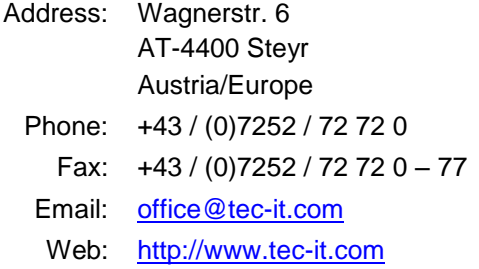

AIX® is a registered trademark of IBM Corporation.

HTML, DHTML, XML, XHTML are trademarks or registered trademarks of W3C, World Wide Web Consortium, Laboratory for Computer Science NE43-358, Massachusetts Institute of Technology, 545 Technology Square, Cambridge, MA 02139.

JAVA® is a registered trademark of Sun Microsystems, Inc., 901 San Antonio Road, Palo Alto, CA 94303 USA.

JAVASCRIPT® is a registered trademark of Sun Microsystems, Inc., used under license for technology invented and implemented by Netscape.

Linux® is a registered trademark of Linus Torvalds in several countries.

Microsoft®, Windows®, Microsoft Word®, Microsoft Excel® are registered trademarks of Microsoft Corporation.

Navision is a registered trademark of Microsoft Business Solutions ApS in the United States and/or other countries.

Oracle® is a registered trademark of Oracle Corporation.

PCL® is a registered trademark of the Hewlett-Packard Company.

PostScript® is a registered trademark of Adobe Systems Inc. SAP, SAP Logo, R/2, R/3, ABAP, SAPscript are trademarks or registered trademarks of SAP AG in Germany (and in several other countries). UNIX® is a registered trademark of The Open Group

All other products mentioned are trademarks or registered trademarks of their respective companies. If any trademark on our web site or in this document is not marked as trademark (or registered trademark), we ask you to send us a short message [\(office@tec-it.com\).](mailto:office@tec-it.com)

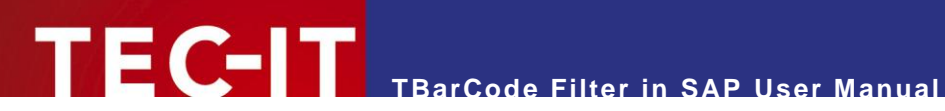

# <span id="page-14-0"></span>**Appendix A: Revision History**

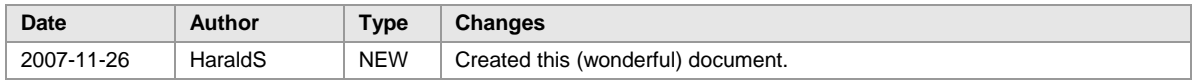

<span id="page-14-1"></span>*Table 3: Revision History*